## ParentSquare

Stay involved with your student's learning and activities at school... from anywhere!

## Download the ParentSquare App

Scan the QR code to download the app to your Smartphone.

 $\mathbf{l}$ 

 $\mathcal{L}_{\parallel}$ 

3

4

5

 $\bigcirc$ 

Type in your phone number or email address (must match the contact info the school has on record).

Create a password for your account, and click 'Register'.

Click 'Confirm' for your phone number or email. A verification code with be sent to that contact. Enter the verification code in the app to confirm.

Confirm your child $(ren)$  by clicking 'Confirm'. Use 'Not my child' if a child listed is not associated with your account.

Select 'Yes, This is Me' when you have confirmed all your information. You're done!

www.pvusd.net/parentsquare

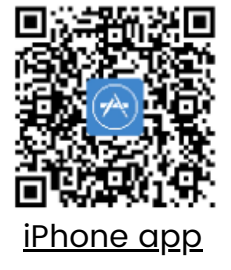

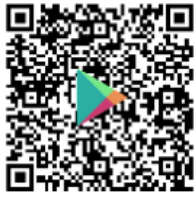

[Android](https://play.google.com/store/apps/details?id=com.parentsquare.psapp&hl=en_US&gl=US) app

Name misspelled?

Wrong email or phone number?

Missing child on your account?

Contact your child's school to get this information updated.

## ParentSquare

¡Mantente involucrado en el aprendizaje y las actividades de tu estudiante en la escuela... desde cualquier lugar!

## Descargue la aplicación ParentSquare

Escanea el código QR para descargar la aplicación en tu Smartphone.

 $\mathbf{l}$ 

 $\mathcal{L}_{\parallel}$ 

3

4

5

 $\bigcirc$ 

Escriba su número de teléfono o correo electrónico (debe coincidir con la información de contacto que la escuela tiene registrada).

Cree una contraseña para su cuenta y haga clic en "Registrarse".

Haga clic para "Confirmar su número de teléfono o correo electrónico. Se enviará un código de verificación a ese contacto. Ingrese el código de verificación en la aplicación para confirmar.

Confirme a su(s) hijo(s) haciendo clic en "Confirmar". Utilice "No es mi hijo" si un niño en la lista no está asociado con su cuenta.

Seleccione "Sí, este soy yo" cuando haya confirmado toda su información. ¡Ya terminaste!

www.pvusd.net/parentsquare

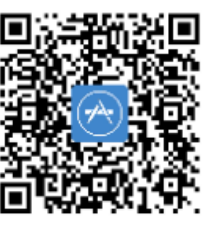

iPhone app

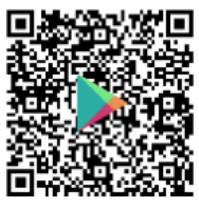

Android app

¿Nombre mal escrito?

¿Correo electrónico o número de teléfono incorrecto?

¿Su hijo no aparece en su cuenta?

Comuníquese con la escuela de su hijo para actualizar esta información.